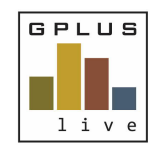

**Welcome to GPlus Live** *Quick Start Guide Site Set Up*

## **Contractor and Employee Management: Setting up your Site**

Under the company site menu item, you are able to set up information relating to your sites, such as time zone and alert functions. The following Quick guide will show you how. Log in to the desktop application for best viewing (www.gpluslive.com.au). *Note - only specific permission levels can edit this field.*

Navigate to menu item company then select Sites and select "Edit" button to update site management details.

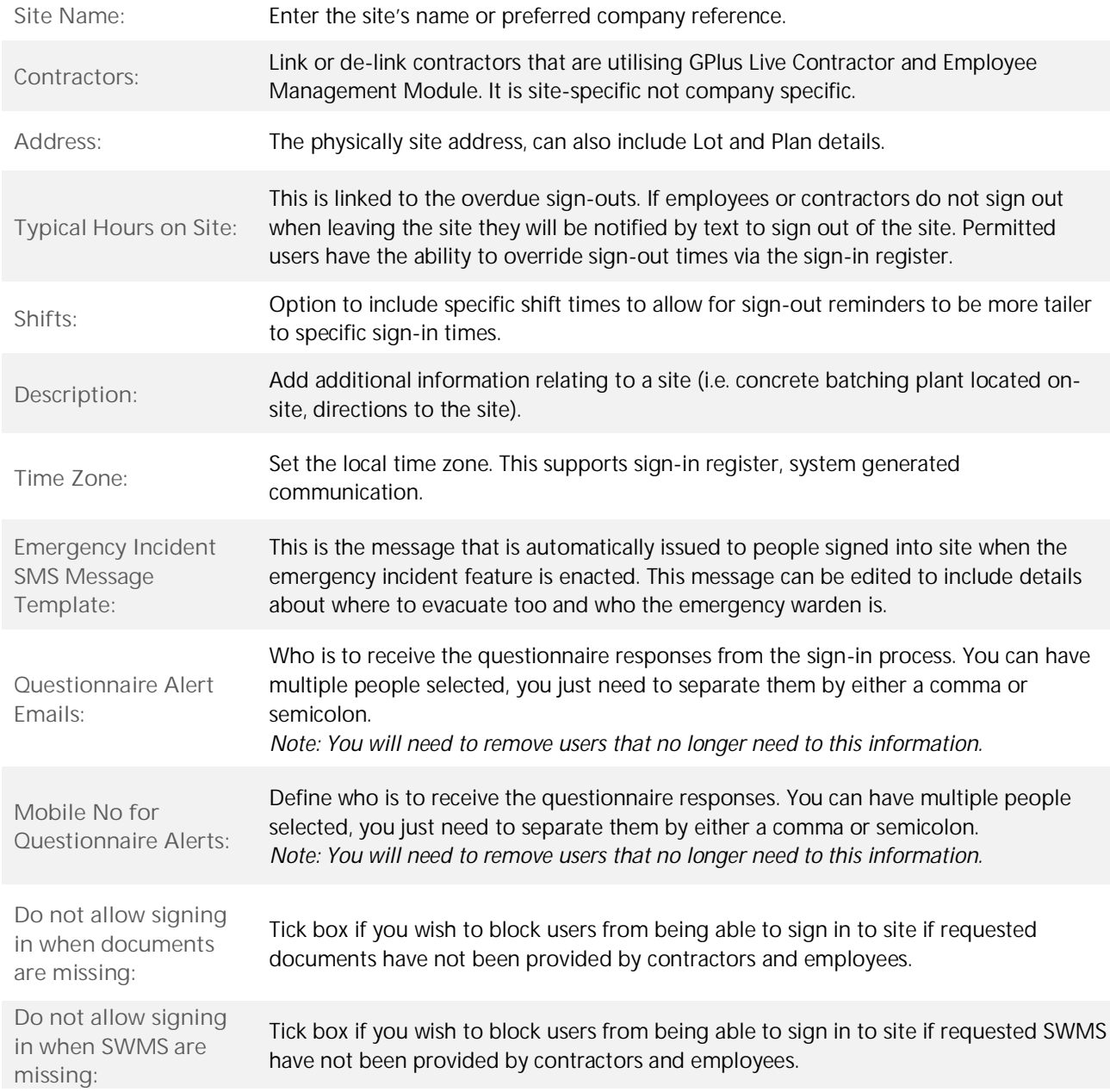

## **Company - Sites**

*Have any questions, changes, additions or feedback?*